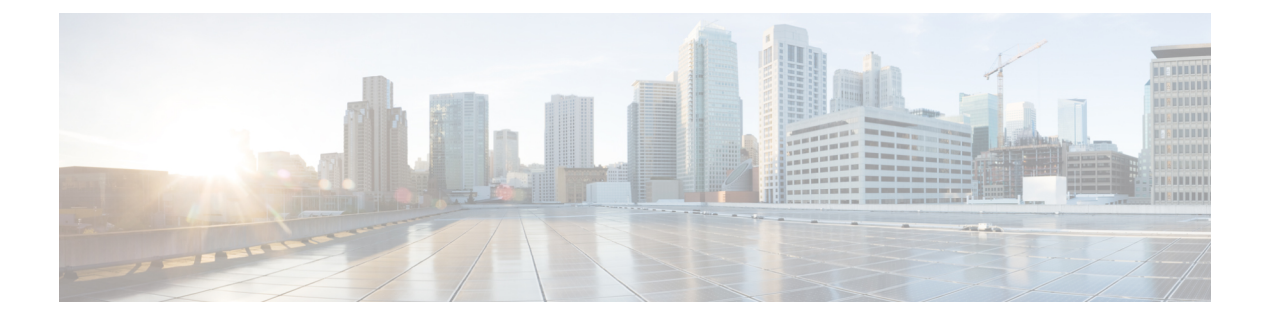

## **Creating a Testing & Development Environment**

• Creating a Testing and Development [Environment,](#page-0-0) page 1

## <span id="page-0-0"></span>**Creating a Testing and Development Environment**

You can create your own testing and development environment. We recommend setting this up offline, thereby creating your own safe environment.

- **1** Download UCS [Emulators](https://communities.cisco.com/docs/DOC-57526) and install in your test lab.
- **2** Download UCS [Central](http://www.cisco.com/c/en/us/products/servers-unified-computing/ucs-central-software/index.html) and install in your test lab.
- **3** Register test emulators to test Cisco UCS Central.
- **4** Import operational configuration export, from Cisco UCS Manager, or build Cisco UCS Central to match production.
- **5** Import operational configuration export, from Cisco UCS Manager, or build UCS domains to match production.
- **6** Test scenarios and operations, such as migrating local service profiles to global service profiles.
- **7** Test automation and the [PowerTools](href="https://communities.cisco.com/docs/DOC-53127") Scripts against the API.

 $\mathbf I$